# TECH SUPPORT QUICK REFERENCE

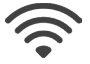

#### Wireless (eduroam)

eduroam is the secure wireless network used by Clemson and many other campuses. Log in with (your) username@clemson.edu and your Clemson password. Don't forget to put @clemson.edu on the end of your username or you will not connect!

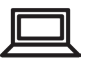

#### Install Software

If you have not already installed Software Center for Windows, you can download it at http://download.clemson.edu. Once installed, adding software is as easy as selecting the program you want and clicking 'install.' Mac software can be downloaded at http://ccit.clemson.edu/ mac

**A** 

You can utilize the entire Adobe Creative suite at no cost by visiting Adobe.com and signing in using your username@ clemson.edu (No 'g.') and password. Install the Creative Cloud app to manage the applications.

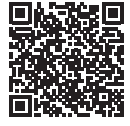

Scan to download Adobe!

Microsoft Office 365 is available for free to Clemson students. Visit 365. clemson.edu for more information.

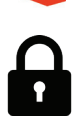

#### Password Resets

#### Clemson Login Password:

Whether you're looking to change your Clemson password or you forgot and need to reset it, you can do either by visiting https://idp.clemson.edu/password.

#### Google Apps Password:

You can reset your Google Apps password by visiting clemson.edu/ emailforwarding and clicking the link near the bottom of the page. The page will reload with a temporary password at the top.

#### **OTIGERFLIX** TigerFlix

Did you know you have free access to hundreds of streaming movies? To watch while on campus or connected to the VPN, visit TigerFlix at Tigerflix.clemson.edu!

FOR ASSISTANCE: ITHELP@clemson.edu // 864-656-3494

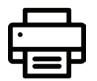

#### PawPrints

PawPrints allows students to print to any of our 30+ PawPrints printers located around campus. Each semester undergrads are given a quota of \$25.50 in printing funds which is charged at \$0.05/page for black & white and \$0.10/page for color. You can even print from your mobile device. Find instructions, required software, locations, and more at clemson.edu/pawprints.

### Text, Web Chat and Social Support

Text, web chat and social support is now available for when a phone call isn't convenient and you don't want to wait on an email. You can text (864) 656-3494, start a chat session at ccit.clemson. edu, send a direct message to @ClemsonIT on Twitter or message @ClemsonIT on Facebook.

#### Resmedianet

Unfortunately, most streaming devices like TVs and gaming consoles don't support the WPA2-Enterprise security used by eduroam. Instead, you can use the resmedianet wireless network to connect your TVs, gaming consoles, Rokus, AppleTVs, etc. to wireless. Find out more at ccit.clemson.edu/wireless.

## Dead Ethernet Jacks

If you are having issues with the Ethernet ports in your residence hall room, please send an email to ithelp@clemson.edu. If the jack is physically damaged, please state that in the email. If it's not damaged, please try another device or try a new Ethernet cable. In your email please be sure to include your dorm building, room number, a phone number, times you will be available, and the results of any troubleshooting you have done.

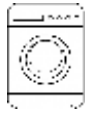

#### Laundry Alerts

Did you know you can view the availability status of your community laundry machines without visiting the laundry room in-person? Or, that the machines can send you an text message alert when your laundry is finished? Just visit housing.clemson.edu/laundry for more information on Machine Status and to sign up for the Notify Me! Program.

### FOR ASSISTANCE:

ITHELP@clemson.edu 864-656-3494 @ClemsonIT (Twitter/Facebook) or visit 201 Cooper Library

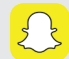

For more information, open Snapchat and scan this code to access the CCIT site.

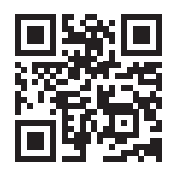